УО «ВГУ им. П.М. Машерова» Кафедра прикладной математики и механики

*В.В. Новый*

## **Лабораторная работа по теме «Знакомство со средствами разработки для COM/COM+»**

**Практикум по дисциплине «Компонентные технологии Microsoft» для студентов 4 курса специальности Прикладная математика (1- 31 03 03) B.B. Hoowid**<br> **Лабораторная работа по теме «Знакомство со средства**<br>
разработки для COM/COM+»<br>
Практикум по дисциплине «Компонентные технологии Micros<br>
для студентов 4 курса специальности Прикладная математика<br>
31 03 03)

Витебск, 2010

## Лабораторная работа №1

## Знакомство со средствами разработки для СОМ/СОМ+

Основной сущностью в технологии СОМ является СОМ-объект. Так же как и объекты в C++ и Java он представляет собой некоторую сущность, имеющую методы доступа и свое состояние. СОМ-объекты можно создавать вызовом специальных функции, но напрямую уничтожить - нельзя. Для удаления объекта используется механизм самоуничтожения, основанный на reference counting - подсчете ссылок на объект. Класс объекта в СОМ называется CoClass. CoClass поддерживает набор методов и свойств, с помощью которых можно взаимодействовать с объектами этого класса. Этот набор называется интерфейсом.

Каждый CoClass имеет двоичный идентификатор класса - CLSID и текстовый идентификатор - ProgID. Генерируются любые GUID с помощью функции CoCreateGuid.

Для описания интерфейсов в СОМ используется язык IDL, точнее его реализация MIDL (MS Interface Definition Language). Для C++ он используется часто, в Object Pascal (Delphi) и VB не используется совсем.

MIDL позволяет не только описать интерфейс, но и задать необходимые атрибуты. Атрибуты заключаются в []. Основным атрибутом является uuid, который задает IID интерфейса. Например:

```
\Gammauuid(A3992B80-10CF-1111-AB3C-254500DDA18D),
       helpstring("Этот интерфейс управляет запуском
                                                            И
остановкой приложения")
    1
```

```
interface IControl : IUnknown
\{
```

```
HRESULT Start();
HRESULT Stop();
```
Главным по важности интерфейсом является IUnknown. Как вы знаете он определяет 3 метода. У программиста есть две возможности: либо реализовать эти методы самостоятельно, либо воспользоваться какой-либо программной библиотекой (чаще всего ATL - библиотекой шаблонов на  $C_{++}$ ).

Чтобы использовать СОМ-объект необходимо создать его экземпляр. выполнить с помощью функции CoCreateInstance, Это можно CoGetObject, CoCreateInstanceEx. CoGetClassObiect. CoGetInstanceFromFile, CoGetInstanceFromIStorage, OleLoadFromStream и других. Чаще всего применяются функции CoCreateInstance, CoCreateInstanceEx, CreateObject и оператор new.

Чтобы создать экземпляр объекта при помощи CoCreateInstance, ей необходимо передать: CLSID требуемого объекта, контекст создаваемого объекта, IID интерфейса, и указатель, в который и будет возвращен указатель на интерфейс созданного объекта.

Контекст создаваемого объекта - это информация о том, где должен создаваться объект: в том же процессе (адресном пространстве ЕХЕ-модуля), в другом процессе того же компьютера и др.

У этой функции есть еще один параметр, pUnkOuter, который будет рассмотрен позднее в лекции.

Для создания объекта СОМ функция берет информацию о сервере из реестра. Информацию о нахождении СОМ-сервера можно внести в реестр различными способами:

 $\mathbf{1}$ . Регистрация СОМ-компонента. Зарегистрируйте Задание тестовый компонент на локальном компьютере.

способом регистрации компонента Самым простым является использование утилиты REGSVR32.exe. Для регистрации используется следующий синтаксис:

REGSVR32.EXE <имя файла компонента>

Для удаления регистрации компонента используется команда:

REGSVR32.EXE/U < имя файла компонента>

Другим вариантом регистрации является создание COM+ приложения с администрирования помошью средств Сервиса компонентов ИЛИ DCOMCNFG.

Задание 2. Знакомство с Component Service. Одним из средств администрирования приложений COM/COM+ является Component Service из консоли администрирования. Для доступа к Component Service:

Пуск | Программы | Администрирование | Службы компонентов

или

Пуск | Настройка | Панель управления | Администрирование | Службы **КОМПОНЕНТОВ.** 

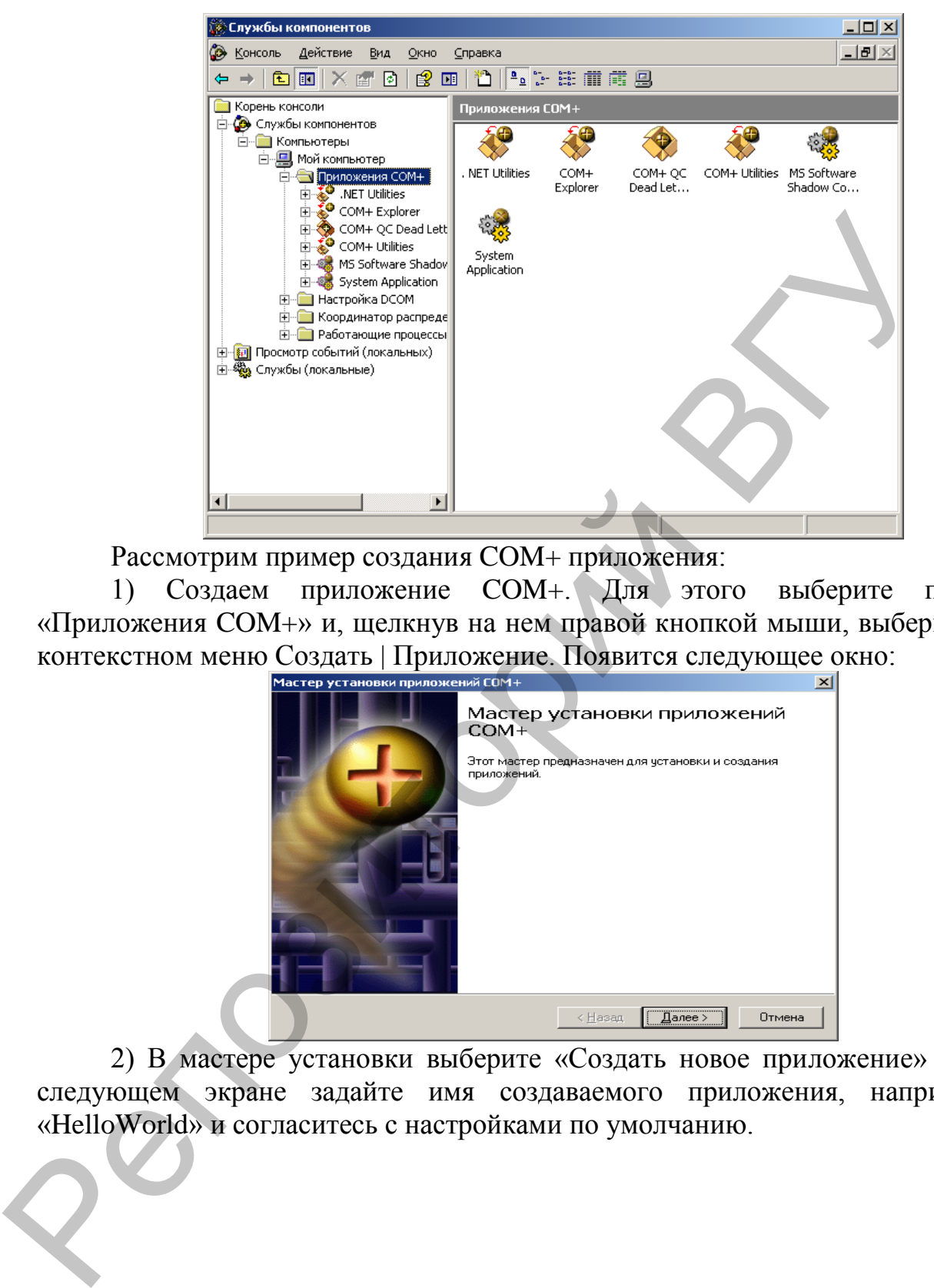

Рассмотрим пример создания COM+ приложения:

1) Создаем приложение COM+. Для этого выберите пункт «Приложения COM+» и, щелкнув на нем правой кнопкой мыши, выберите в контекстном меню Создать | Приложение. Появится следующее окно:

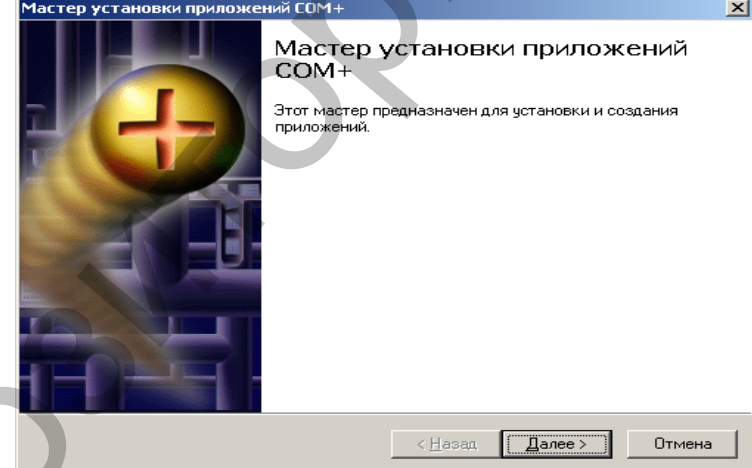

2) В мастере установки выберите «Создать новое приложение» и на следующем экране задайте имя создаваемого приложения, например, «HelloWorld» и согласитесь с настройками по умолчанию.

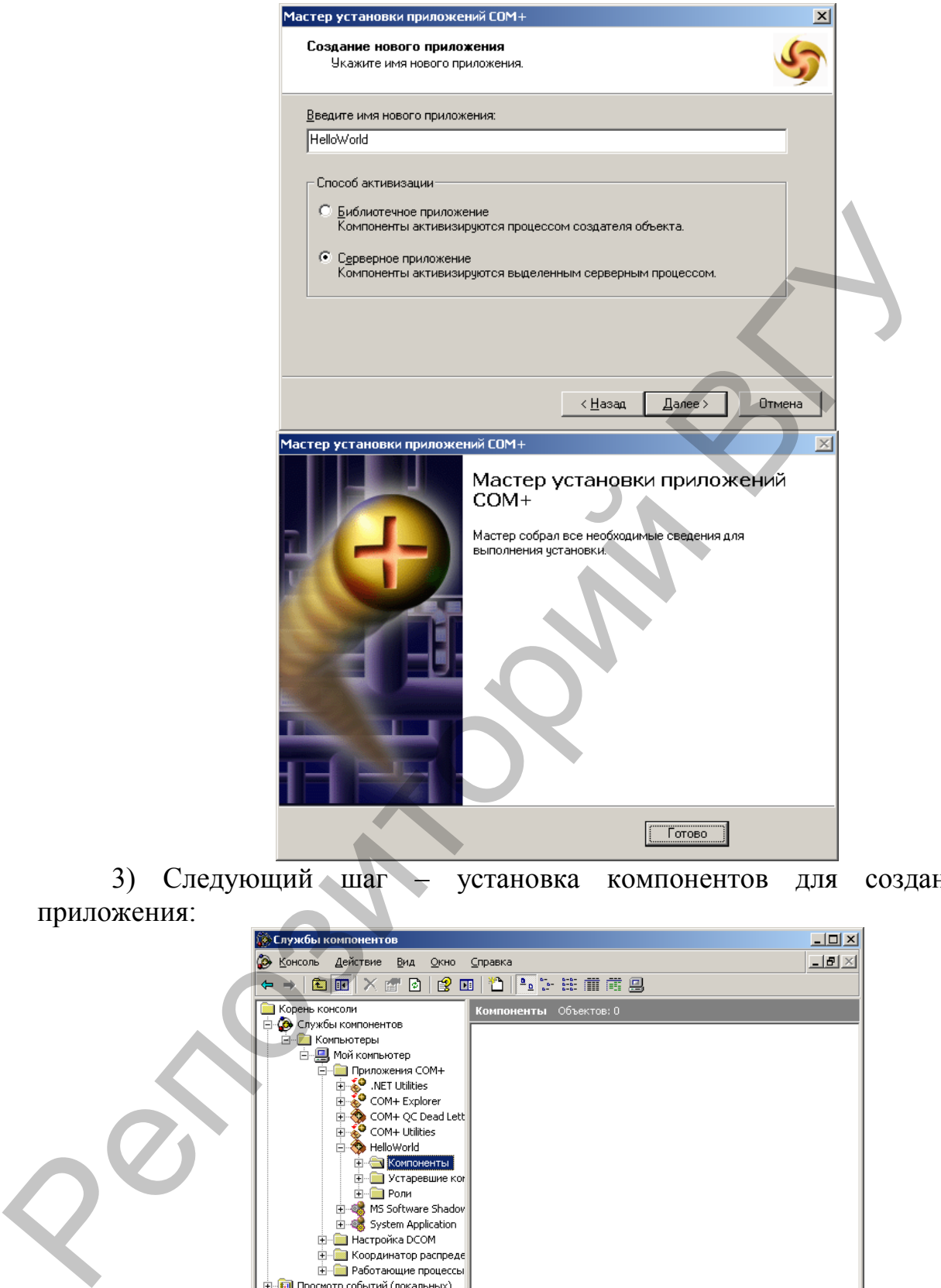

3) Следующий шаг – установка компонентов для созданного приложения:

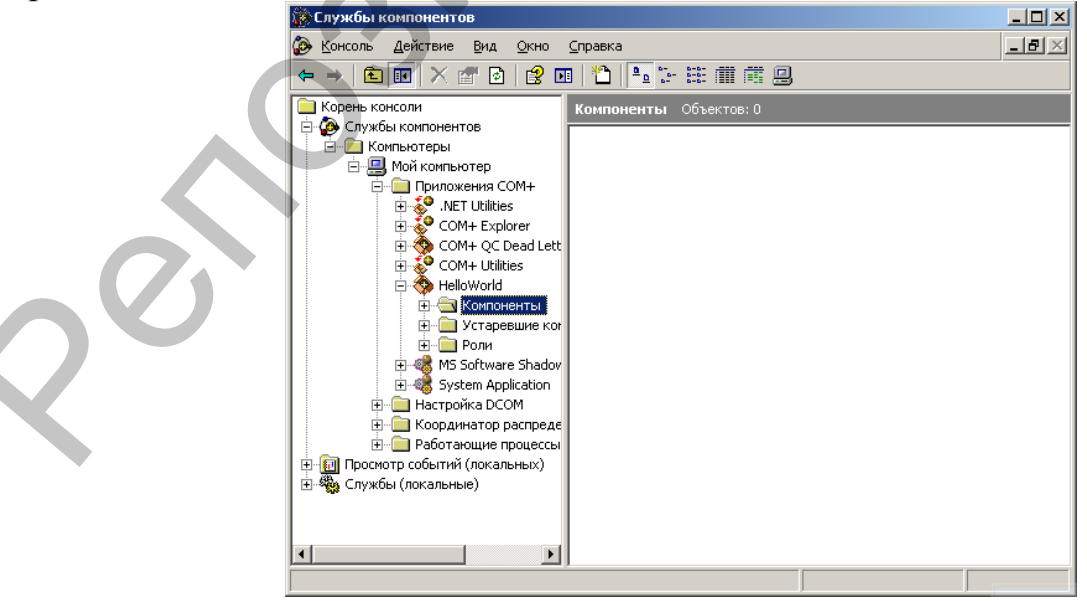

Для этого выберите подменю «Компоненты» меню приложения «HelloWorld» и в контекстном меню щелкните по пунктам Создать | Компонент. В окне мастера выберите «Установка новых компонентов».

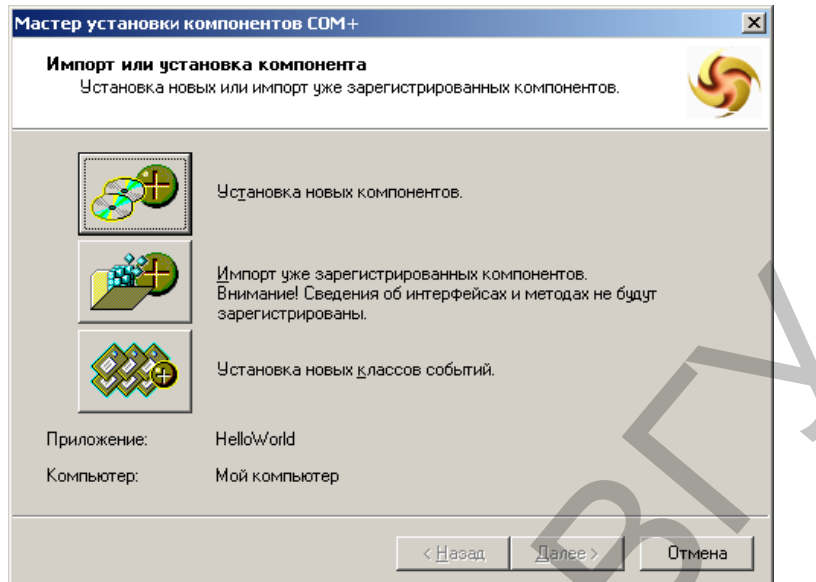

Затем в диалоговом окне выберите файл примера «HelloWorld.dll» и подтвердите установку.

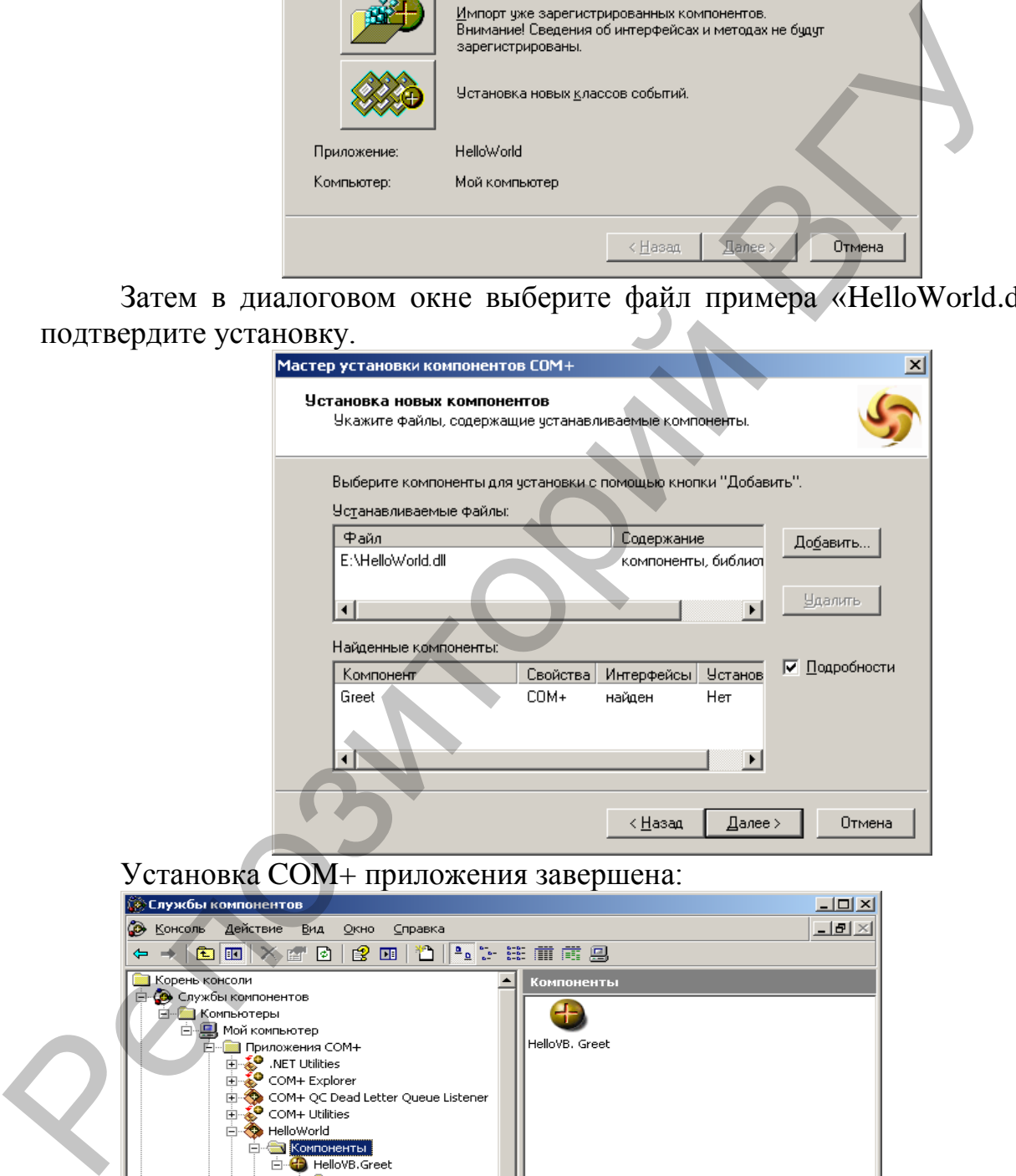

Установка СОМ+ приложения завершена:

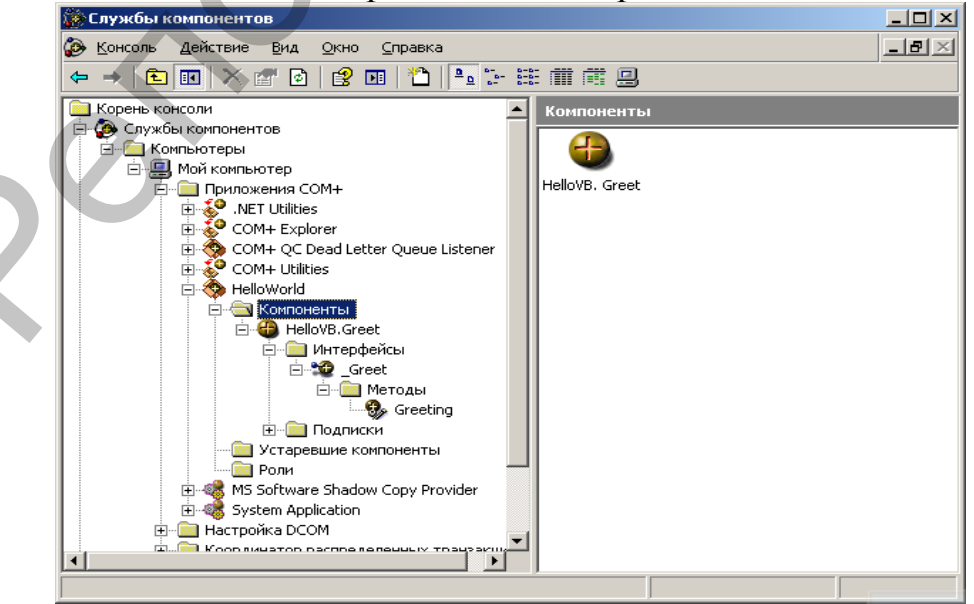

Для удаления приложения COM+ выберите удаляемое приложение и в контекстном меню выберите команду «Удалить».

Другими вариантами создания COM-объекта является загрузка его состояния из различных источников или использование моникера. Моникер это такой COM-объект, который умеет создавать другие COM-объекты.

Физически COM-объекты размещаются в DLL или EXE файлах. COMобъекты из таких файлов загружаются автоматически при необходимости платформой COM. Процесс, в котором создан объект COM называется сервером, а процесс, который вызывает методы этого сервера – клиентом. Причем, в крайнем случае, это может быть один и тот же процесс.

Чаще всего COM-объекты помещаются в библиотеки – файлы с расширением DLL или OCX. EXE-файл для COM-объекта используется в том случае, если создается приложение поддерживающее технологию Automation или не требующее наличия COM+ или MTS.

В MIDL библиотека будет описываться, например, так:

```
\Gamma uuid(86479D03-B2D5-11D3-AE78-004095E1F072),
                 version(1.0), 
                helpstring("Библиотека управления 1.0")
           \mathbf{I}library ControlLib
           { 
                \Gamma uuid(35F3208B-F9AC-11d3-A6AD-0050BAC0EF0F), 
                      helpstring("Lib Control")
                  ] 
                 coclass Control 
                 { 
                     [default] interface iControl;
                \};
           } 
Физически СОМ-объекты размещаются в DLL или EXE файлах. С<br>
объекты та таким файлов запукаются автоматически при необходим<br>
платформой СОМ. Процес, в котором создан объект СОМ назыв<br>
сервером, а прошес, котором создан выз
```
**Задание 3. Создание элементарного COM-объекта.** Для создания COM-объекта проще всего воспользоваться библиотекой ATL и визардами, предоставляемыми Microsoft Visual Studio или Borland C++ Builder. (Внимание, библиотека ATL не входит в Express Edition Visual Studio).

Рассмотрим создание элементарного COM-объекта без использования библиотек – компонента для выполнения базовых математических операции.

Шаг 1. Определяем интерфейс компонента. Как Вам известно, любой интерфейс наследуется от IUnknown:

```
class IMath : public IUnknown
{ 
public:
```
virtual HRESULT \_\_stdcall Add( long, long, long\* )=0; virtual HRESULT \_\_ stdcall Subtract( long, long, long\* ) =  $0$ ; virtual HRESULT \_\_ stdcall Multiply( long, long, long\* ) =  $0$ ; virtual HRESULT \_\_ stdcall Divide( long, long, long\* )  $= 0;$ }; Обычно подобная запись сокращается при помощи макросов, определенных в OBJBASE.H: #define STDMETHODCALLTYPE stdcall #define STDMETHOD(method) virtual HRESULT STDMETHODCALLTYPE method #define STDMETHOD\_(type,method) virtual type STDMETHODCALLTYPE method #define PURE = 0 #define STDMETHODIMP HRESULT STDMETHODCALLTYPE #define STDMETHODIMP\_(type) type STDMETHODCALLTYPE После замены получим: class IMath : public IUnknown { public: STDMETHOD( Add(long, long, long \*))PURE; STDMETHOD( Subtract(long, long, long \*))PURE; STDMETHOD( Multiply(long , long , long \*))PURE; STDMETHOD( Divide (long, long, long<sup>\*</sup>))PURE; }; Шаг 2. Генерируем GUID для проекта. Для этого используется, например, утилита uuidgen из состава Visual Studio: Uuidgen –n2 > GUIDS.txt или программа GUIDGEN с графическим интерфейсом. Дополним описание интерфейса сгенерированными GUID и запишем все в заголовочный файл imath.h: /\* -------------------------------- / imath.h /---------------------------------\*/ // {A888F560-58E4-11d0-A68A-0000837E3100} DEFINE GUID( CLSID Math, 0xa888f560, 0x58e4, 0x11d0, 0xa6, 0x8a, 0x0, 0x0, 0x83, 0x7e, 0x31, 0x0); // {A888F561-58E4-11d0-A68A-0000837E3100} DEFINE GUID( IID IMath, = 0;<br>  $\frac{1}{2}$ <br>  $\frac{1}{2}$ <br>  $\frac{1}{$ 

```
 0xa888f561, 0x58e4, 0x11d0, 0xa6, 0x8a, 
0x0, 0x0, 0x83, 0x7e, 0x31, 0x0);
    class IMath : public IUnknown
    \{public:
        STDMETHOD( Add( long, long, long* )) PURE; 
        STDMETHOD( Subtract( long, long, long* )) PURE; 
        STDMETHOD( Multiply( long, long, long* )) PURE; 
        STDMETHOD( Divide( long, long, long* )) PURE; 
    };
```
Шаг 3. Создание COM-сервера.

Так как данная тема не была рассмотрена до конца в лекции, приведем необходимые файлы целиком. Пояснения к их содержанию будут даны на лекции:

```
Файл math.h:
          /*------------------------------------------
          / math.h
          /------------------------------------------*/
          #include "imath.h"
          extern long g_lObjs;
          extern long g_lLocks;
          class Math : public IMath
          { 
          protected:
               // Reference counter
              long m_lRef;
         public:
               Math();
              ~\simMath();
          public: 
               // интерфейс IUnknown
               STDMETHOD(QueryInterface( REFIID, void** )); 
              STDMETHOD (ULONG, AddRef());
              STDMETHOD (ULONG, Release());
               // интерфейс IMath
9 STOMETHOD(Add(long, long, long*))<br>
9 STOMETHOD(Subtract(long, long, long*)) PURE;<br>
5 STOMETHOD(Multiply(long, long, long*)) PURE;<br>
5 STOMETHOD(Divide(long, long, long*)) PURE;<br>
5 STOMETHOD(Divide(long, long, long*)) PUR
```

```
 STDMETHOD(Add( long, long, long* )); 
             STDMETHOD(Subtract( long, long, long* )); 
             STDMETHOD(Multiply( long, long, long* )); 
             STDMETHOD(Divide( long, long, long* )); 
         };
         class MathClassFactory : public IClassFactory
         { 
         protected:
             long m_lRef; 
         public:
             MathClassFactory(); 
             ~MathClassFactory(); 
             // IUnknown 
             STDMETHOD( QueryInterface(REFIID, void** )); 
             STDMETHOD_(ULONG, AddRef()); 
            STDMETHOD (ULONG, Release());
             // IClassFactory 
             STDMETHOD( CreateInstance(LPUNKNOWN, REFIID, 
  void**));
             STDMETHOD( LockServer(BOOL)); 
         };
         Файл math.cpp:
         7* - - - - - -Math.cpp
                                           --------*/#include <windows.h>
         #include "math.h"
         //
         // реализация класса Math 
         //
         Math::Math()
         { 
            m lRef = 0;
             InterlockedIncrement( &g_lObjs ); 
         } 
        Math::~Math()
         { 
class MathClassFactory : public IClassFactory<br>
{<br>
protected:<br>
long m_lRef;<br>
public:<br>
MathClassFactory();<br>
MathClassFactory();<br>
// Un/hrown<br>
STDMETHOD (QueryInterface(REFIID, void** ));<br>
STDMETHOD (QueryInterface(REFIID, vo
```

```
 InterlockedDecrement( &g_lObjs ); 
         } 
         STDMETHODIMP Math::QueryInterface( REFIID riid, void** 
  ppv )
         { 
              *ppv = 0;
              if ( riid == IID IUnknown || riid == IID IMath )
                    *ppv = this;
              if (*ppv) { 
                     AddRef(); 
                     return( S_OK ); 
                } 
               return (E_NOINTERFACE); 
         } 
         STDMETHODIMP_(ULONG) Math::AddRef() 
         { 
              return InterlockedIncrement( &m_lRef ); 
         } 
         STDMETHODIMP_(ULONG) Math::Release()
         { 
              if ( InterlockedDecrement( &m_lRef ) == 0 ) 
              { 
                  delete this; 
                  return 0; 
              } 
              return m_lRef; 
         } 
        STDMETHODIMP Math::Add( long lOp1, long lOp2, long* 
  pResult )
         { 
              *pResult = lOp1 + lOp2; 
              return S_OK; 
         } 
         STDMETHODIMP Math::Subtract( long lOp1, long lOp2, long* 
  pResult )
         { 
              *pResult = lOp1 - lOp2; 
*ppv = 0;<br>
if ( rid == IID_IUnknown || rid == IID_IMath )<br>
*ppv = this;<br>
if ( *ppv )<br>
{ AddRef();<br>
return (5_OK );<br>
} return (E_NOINTERFACE);<br>
}<br>
STOMETHODIMP_(ULONG) Math::AddRef()<br>
{ return InterlockedIncrement( &m_lRef
```

```
 return S_OK; 
         } 
         STDMETHODIMP Math::Multiply( long lOp1, long lOp2, long*
  pResult )
         { 
              *pResult = lOp1 * lOp2; 
              return S_OK; 
         } 
         STDMETHODIMP_(long) Math::Divide( long lOp1, long lOp2, 
  long* pResult )
         \{ *pResult = lOp1 / lOp2; 
              return S_OK; 
         } 
         MathClassFactory::MathClassFactory()
         { 
              m lRef = 0;
         } 
         MathClassFactory::~MathClassFactory()
         { 
         } 
         STDMETHODIMP MathClassFactory::QueryInterface( REFIID 
  riid, void** ppv )
         { 
             *ppv = 0;
             if \ ( \ )riid == IID_IUnknown || riid ==
   IID_IClassFactory )
                 *ppv = this;
             if \sqrt{\ } *ppv )
         \blacktriangledown AddRef(); 
                  return S_OK; 
              } 
              return(E_NOINTERFACE); 
         } 
         STDMETHODIMP_(ULONG) MathClassFactory::AddRef()
         \{ return InterlockedIncrement( &m_lRef ); 
*pResult = lOp1 * lOp2;<br>
Peturn S_OK;<br>
PEOMETHODIMP_(long) Math::Divide( long lOp1, long l<br>
long*pResult = lOp1 / lOp2;<br>
return S_OK;<br>
Peturn S_OK;<br>
Peturn S_OK;<br>
Peturn S_OK;<br>
PEOMETHODIMP MathClassFactory::MathClassFacto
```

```
} 
         STDMETHODIMP_(ULONG) MathClassFactory::Release()
         { 
             if ( InterlockedDecrement( \&m lRef ) == 0 )
             \{ delete this; 
                  return 0;
              } 
              return m_lRef; 
         } 
         STDMETHODIMP MathClassFactory::CreateInstance
                 ( LPUNKNOWN pUnkOuter, REFIID riid, void** ppvObj ) 
         { 
             Math* pMath; 
             HRESULT hr; 
             *ppvObj = 0;
             pMath = new Math; 
             if ( pMath == 0 )
                 return( E OUTOFMEMORY );
             hr = pMath->QueryInterface( riid, ppvObj ); 
              if ( FAILED( hr ) )
                  delete pMath; 
              return hr; 
         } 
         STDMETHODIMP MathClassFactory::LockServer( BOOL fLock )
         { 
              if ( fLock ) 
                  InterlockedIncrement( &g_lLocks ); 
              else
                  InterlockedDecrement( &g_lLocks );
               return S_OK; 
         } 
         Файл server.cpp:
         7*--------
         / server.cpp : Определение функции DLL.
         /---------------------------------------------------*/
         #include <windows.h>
         #include <initguid.h>
delete this;<br>
return 0;<br>
}<br>
?<br>
?<br>
?<br>
PRENNETHODIMP MathClassFactory::CreateInstance<br>
(LPUNKNOWN pUnkOuter, REFIID rid, void** ppvO<br>
{<br>
Math* pMath;<br>
HRESULT hr;<br>
*pyObj = 0;<br>
pMath = mew Math;<br>
if (Math = 0)<br>
return (Ε.ΟΙ
```

```
#include "math.h"
        long g_10bjs = 0;long g lLocks = 0;
        STDAPI DllGetClassObject( REFCLSID rclsid, REFIID riid, 
  void** ppv )
        { 
             HRESULT hr; 
             MathClassFactory *pCF; 
            pCF = 0; if ( rclsid != CLSID_Math ) 
                 return( E_FAIL ); 
             pCF = new MathClassFactory; 
            if ( pCF == 0 )
                return( E OUTOFMEMORY );
             hr = pCF->QueryInterface( riid, ppv ); 
             if ( FAILED( hr ) ) 
             { 
                 delete pCF; 
                pCF = 0; } 
             return hr; 
        } 
        STDAPI DllCanUnloadNow(void)
        { 
              if (g lObjs ||g lLocks )
                   return( S_FALSE ); 
               else
                   return( S_OK ); 
        }
        Файл server.def:
         ; 
           ; Server.def : определение модуля для DLL.
         ; 
        LIBRARY "SERVER"
        DESCRIPTION 'SERVER Windows Dynamic Link Library'
        EXPORTS
               DllGetClassObject PRIVATE 
               DllCanUnloadNow PRIVATE 
void** ppv)<br>
{<br>
HRESULT<br>
MatClassFactory *pCF;<br>
pCF = 0;<br>
if (rclsid != CLSID_Math )<br>
return(E_FAIL );<br>
return(E_MILT);<br>
pCF = mew MatClassFactory;<br>
if (pCF == 0)<br>
return(E_OUTOMEMORY );<br>
if (FAILED(hr ))<br>
{<br>
delete pCF
```
Функция DllGetClassObject вызывается для создания экземпляра COM объекта. DllCanUnloadNow периодически вызывается Windows ДЛЯ освобождения памяти от неиспользуемых DLL.

Кроме того, динамическая библиотека может включать в себя еще две функции:

DllRegisterServer используется regsvr32.exe для регистрации COMобъектов в реестре.

DllUnregisterServer вызывается для удаления всех ключей реестра, относящихся к компоненту.

Шаг 4. Создание клиента.

Клиентская программа должна инициализировать библиотеку СОМ. создать экземпляр СОМ-объекта нужно класса, получить указатель на нужный интерфейс и вызвать необходимый метод:

```
1^* - - - - - - -
                     Client.cpp
    #include <windows.h>
    #include <tchar.h>
    #include <iostream.h>
    #include <initguid.h>
    #include "imath.h"
    int main( int argc, char *argv[] )
    \{SetConsoleOutputCP(1251);
       cout << "Инициализация библиотеки COM" << endl;
        if(FAILED( CoInitialize( NULL )))
       \{cout << "Ошибка. Нельзя инициализировать СОМ" <<
endl;
           return -1;
       char* szProgID = "Math.Component.1";
       WCHAR szWideProgID[128];
        CLSID clsid;
        long lLen = MultiByteToWideChar( CP_ACP,
                             0,
                             szProgID,
                             strlen( szProgID),
                             szWideProgID,
                             sizeof( szWideProgID ) );
```

```
szWideProgID[ lLen ] = ' \0'; HRESULT hr = ::CLSIDFromProgID( szWideProgID, &clsid 
  );
             if ( FAILED( hr )) 
            \{ cout.setf( ios::hex, ios::basefield ); 
                 cout << "Нельзя получить CLSID для ProgID. HR = " 
  << hr << endl;
                 return -1;
             } 
             IClassFactory* pCF; 
             hr = CoGetClassObject( clsid, 
                                           CLSCTX_INPROC, 
                                           NULL, 
                                           IID_IClassFactory, 
                                          (void**) &pCF );
             if ( FAILED( hr )) 
             { 
                 cout.setf( ios::hex, ios::basefield ); 
                 cout << "Не удалось создать объект фабрики. HR = " 
  << hr << endl;
                 return -1;
             } 
             IUnknown* pUnk; 
             hr = pCF->CreateInstance( NULL, IID_IUnknown, 
  (void**) &pUnk );
             pCF->Release(); 
             if ( FAILED( hr )) 
             { 
                 cout.setf( ios::hex, ios::basefield ); 
                 cout << "Не удалось создать экземпляр сервера. HR 
       = " << hr << endl;
                 return -1;
          } 
             cout << "Экземпляр сервера создан" << endl;
            IMath * pMath = NULL; hr = pUnk->QueryInterface( IID_IMath, (LPVOID*)&pMath 
  );
             pUnk->Release(); 
             if ( FAILED( hr )) 
             { 
Cout << "Henbasa πουγωντικο CLSID для Progip. HR<br>
(< hr << cml;<br>
return -1;<br>
Protection -1;<br>
Protection -1;<br>
Protection -1;<br>
Protection -1;<br>
TLIasSFactory* pCF;<br>
hr = CodetClassObject(clsid,<br>
CLSCTX_TNPROC,<br>
WULL,<br>
TDI Co
```

```
cout << "QueryInterface() для IMath не выполнен"
<< endl;
           return -1;
        \mathcal{F}long result;
        pMath->Multiply( 100, 8, &result );
        cout << "100 * 8 = " << result << endl;
        pMath->Subtract( 1000, 333, &result );
        \text{cut} << "1000 - 333 = " << result << endl;
        cout << "Освобождаем интерфейс" << endl;
        pMath->Release();
        cout << "Освобождаем библиотеку COM" << endl;
        CoUninitialize();
        return 0:
     \mathcal{F}Шаг 5. Регистрация компонента в реестре.
```
Создайте текстовый файл и сохраните его с расширением \*.reg. Внесите в него следующий текст, предварительно отредактировав его, указав точный путь к вашему СОМ компоненту.